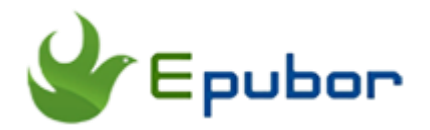

# **The Easiest Way to Convert VitalSource VBK to PDF**

Posted by [Iris Yan](https://www.facebook.com/iris.yan.16718) on 4/4/2018 1:55:47 PM. (13 [comments\)](https://www.epubor.com/convert-vitalsource-vbk-to-pdf.html#comment-area)

 $\searrow$ 

Every now and then, students and researchers purchase textbooks from Vitalsource Bookshelf. Most of the books downloaded from VitalSource Bookshelf are in VBK format and protected by DRM. People only can open these books with VitalSource Bookshelf APP which is really annoying. Recently I have received many readers emails which inquiry if there is any way to convert VBK to PDF. I've tested some methods posted on these famous ebook related forums and find the easiest way to convert VBK to PDF. This method will cost you no penny!

**Update:** Since there are many readers want to convert the VBK to pdf in whole, we launch a new software--**[Epubor VitalSource Downloader](https://www.epubor.com/epubor-vitalsource-downloader.html)** to download the VitalSource eTextbooks to PDF/EPUB.

#### **Free method :**

[Convert VBK to PDF on Mac](https://www.epubor.com/convert-vitalsource-vbk-to-pdf.html#methmac)

[Convert VBK to PDF on Wins](https://www.epubor.com/convert-vitalsource-vbk-to-pdf.html#methwin)

**Paid method:**

[Convert VBK to PDF with Epubor Vitalsource Downloader](https://www.epubor.com/convert-vitalsource-vbk-to-pdf.html#methnew)

### **Convert VBK to PDF on Mac**

If you are Mac user, converting VBK to PDF is a piece of cake for you. Most of the you may do not know that Mac comes pre-installed with a PDF printer. With this built-in printer, it is easy for us convert VitalSource book to PDF.

### **Step 1: Install VitalSource Bookshelf APP on your Mac**

To Print the book, first of all, we have to open this book on your Mac. Please go to the official site of [VitalSource Bookshelf t](https://www.vitalsource.com/)o download the desktop app and install it. Then download the books you want to print via VitalSource Bookshelf app.

### **Step 2: Print VitalSource VBK file to PDF**

Open the book you want to print, then choose "Print" at the drown list of "File" option at the top toolbar.

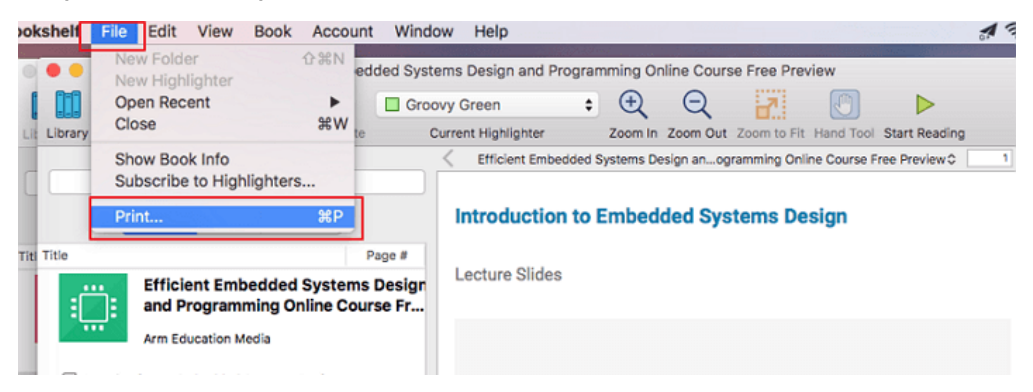

It will pop up a new window ask you to fill in the range of the pages you want to print. In this window, you will see that if there is print limitations. If yes, we can not bypass the limitations for now. Ignore this restriction and just click on "continue" to go to the next step.

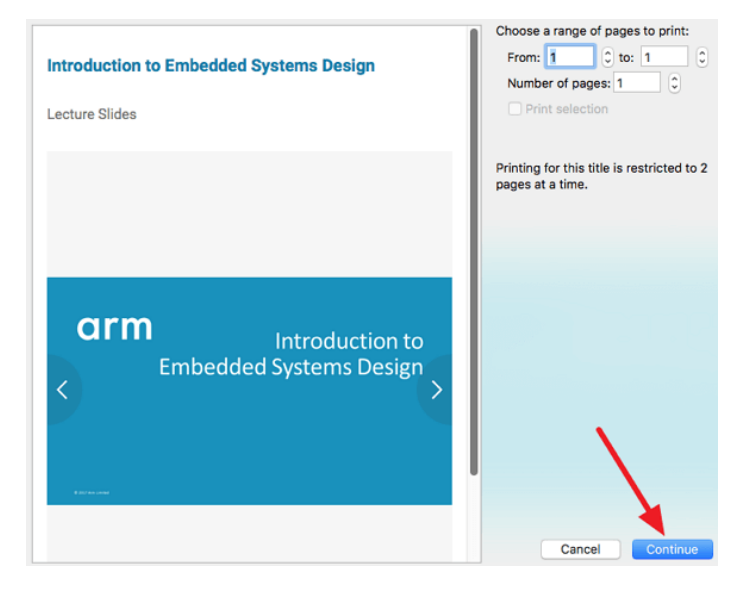

The print window will pop up. Now you can fill in the copies, pages you want to print. At the buttom, you will see PDF options, click on "PDF" and select "Save as PDF" at the dropdown list.

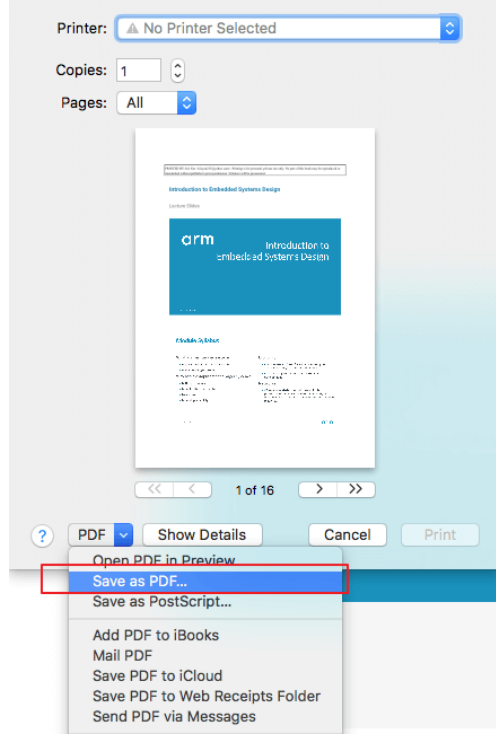

Fill in the Title, Author, and choose the storages place for the converted PDF file. Then click on " Save" to generate the PDF file.

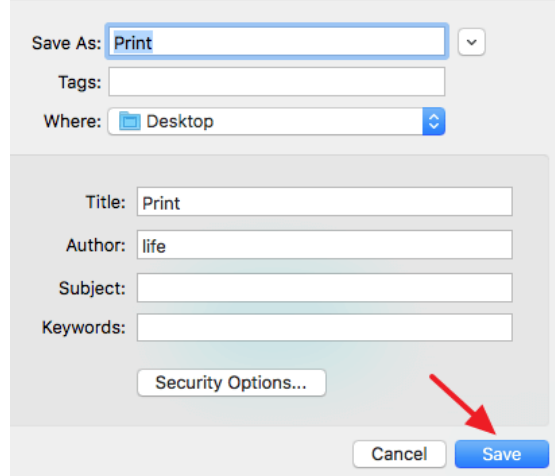

Now you get your VBK file converted to PDF. Since there may be print limitations, you may have to follow the above guide to print the rest pages. When all pages has been printed to PDF, you can merge them to one PDF file with [Epubor PDF & Merger & Splitter.](https://www.epubor.com/pdf-splitter-merger.html) Now you can get a full book.

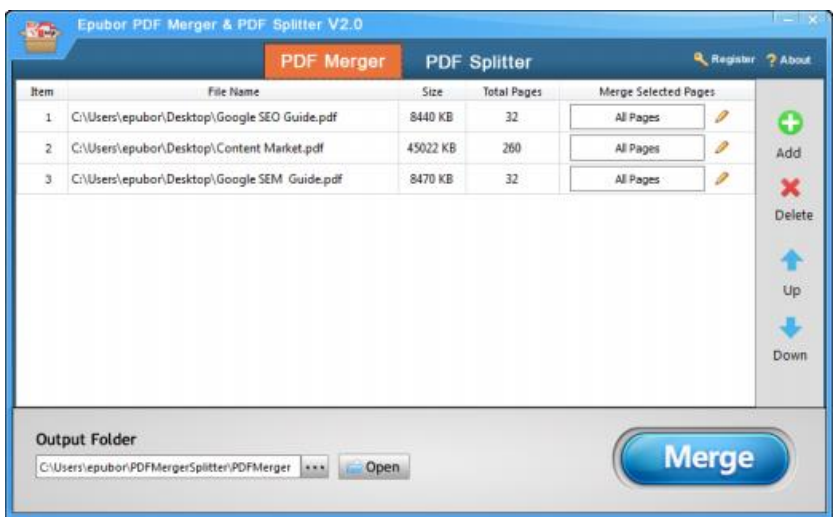

# **Convert VBK to PDF on Windows**

Unlike Mac, if you are using Windows system, there will not be a built-in printer preinstalled on your computer. As there are so many free PDF creation appliation on the market, why not install one on your Windows? I have used both doPDF and CutePDF. Both of them work well as a Virtual PDF printer on my own Windows.

#### **Step 1: Install VitalSource Bookshelf app on your Windows**

Go to [VitalSource Bookshelf t](https://www.vitalsource.com/)o download the desktop app and then install it on your Windows.

#### **Step 2: Install doPDF on your computer**

Download the FREE virtual printer driver doPDF from [here.](https://dopdf-free-pdf-converter.soft112.com/quick-download.html) This virtual printer will allow you print files as regular printer, but the result will be a PDF, not a real paper.

### **Step 3: Print the VitalSource Books as PDF**

Open the VitalSource Bookshelf and download the book you want to convert. Open the book and then click on "File"-->""Print".

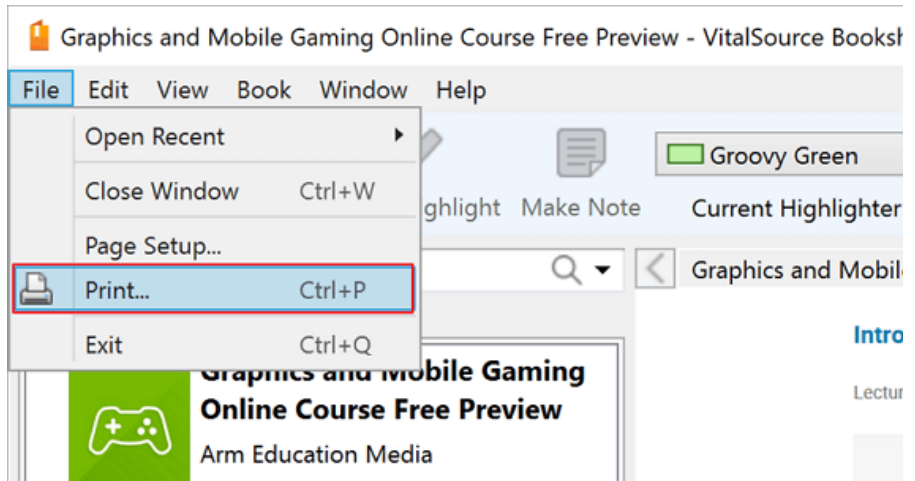

The print preview window will pop up. You just have to click on "print" to go to the next step.

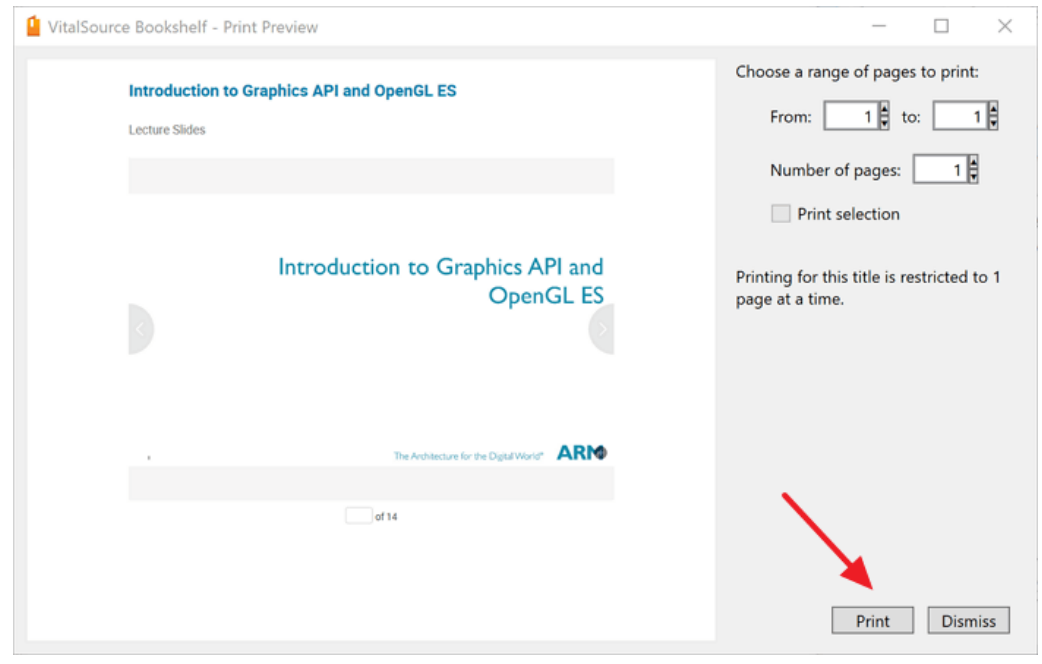

Now you will see the print settings windows. Choose "doPDF 9" as the virtual printer and select all pages. Then click on "Print"

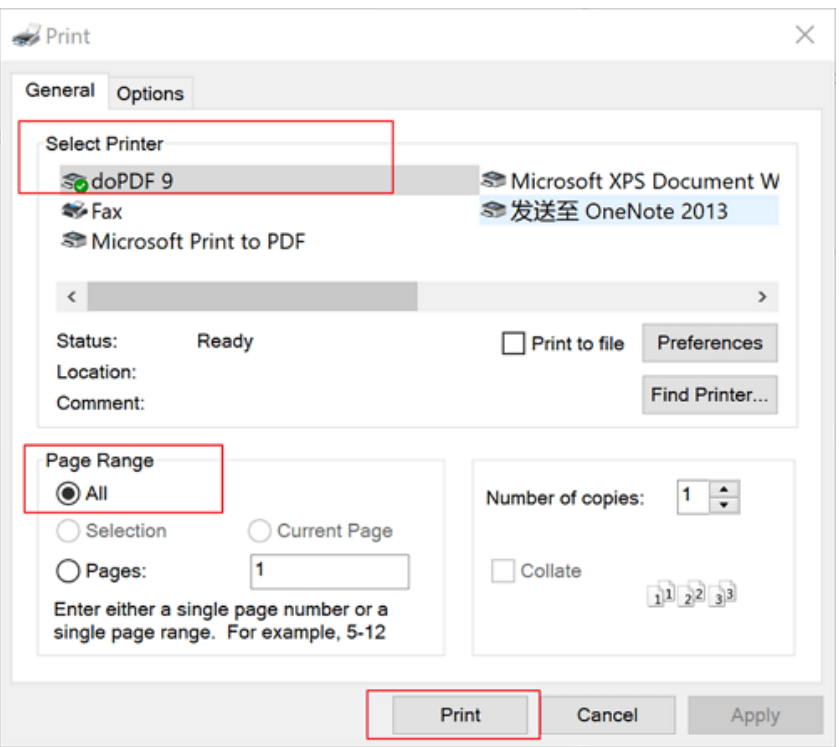

After you have click on "Print", the doPDF will save this file as PDF. You can change the file name and storage at your computer by click on "Browse". Then click on "OK". The printer will begin to print this file and give you a PDF file.

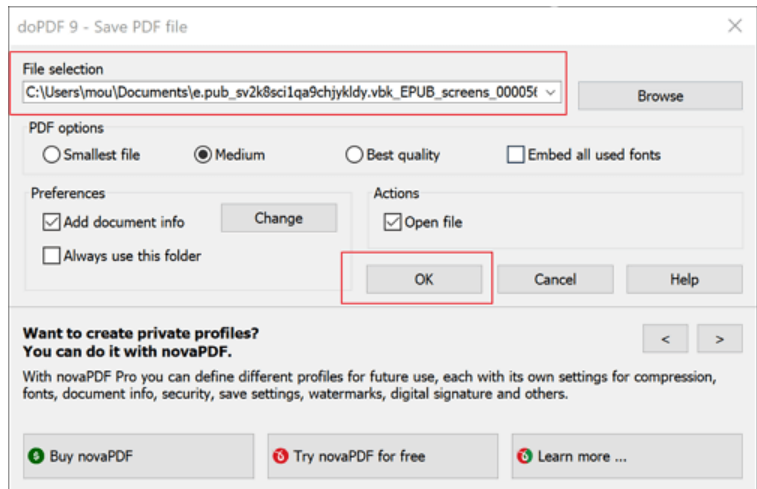

As there may be print limitation, you have to print the pages one by one. After all pages have been printed, you can use [Epubor PDF & Merger & Splitter](https://www.epubor.com/pdf-splitter-merger.html) to merge all pdf file to one book.

# **Convert VBK to PDF with Epubor VitalSource Downloader**

The above method is a little bit complex so I introduce Epubor new software -- [Epubor VitalSource Downloader t](https://www.epubor.com/epubor-vitalsource-downloader.html)o you. With this software, you can download the VitalSource books to epub or pdf with one click.

# **Step 1: Install the Epubor VitalSource Downloader Download Epubor VitalSource Downloader for free:** H

Download the Epubor VitalSource Downloader and install it on your computer. It supports both Windows and Mac system.

## **Step 2: Log in your VitalSource Bookshelf**

Then run VitalSource Downloader and you will see a picture as below.

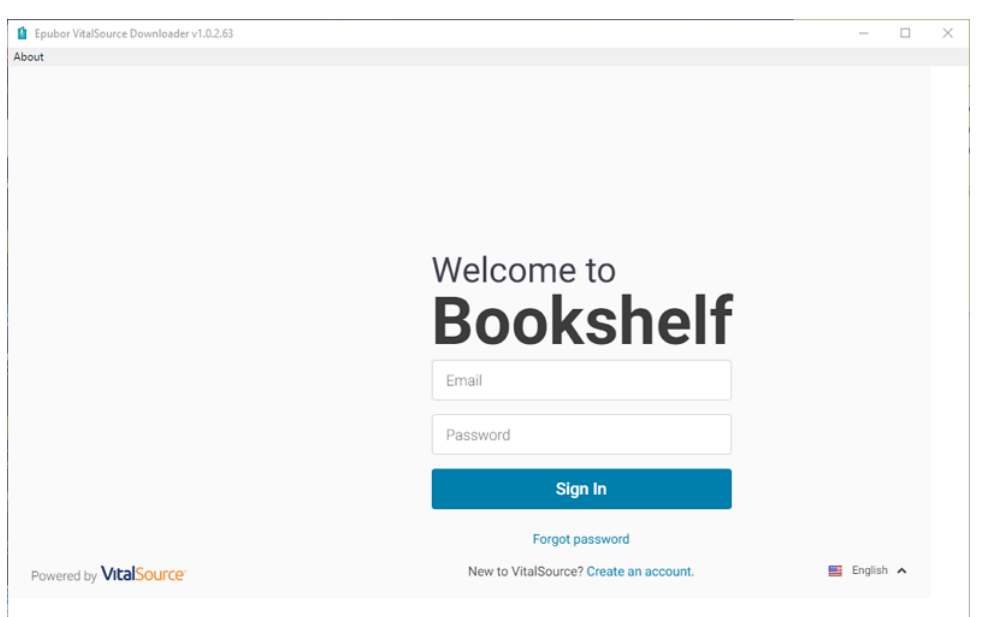

You just need to fill in your VitalSource account information to sign in your VitalSource Bookshelf.

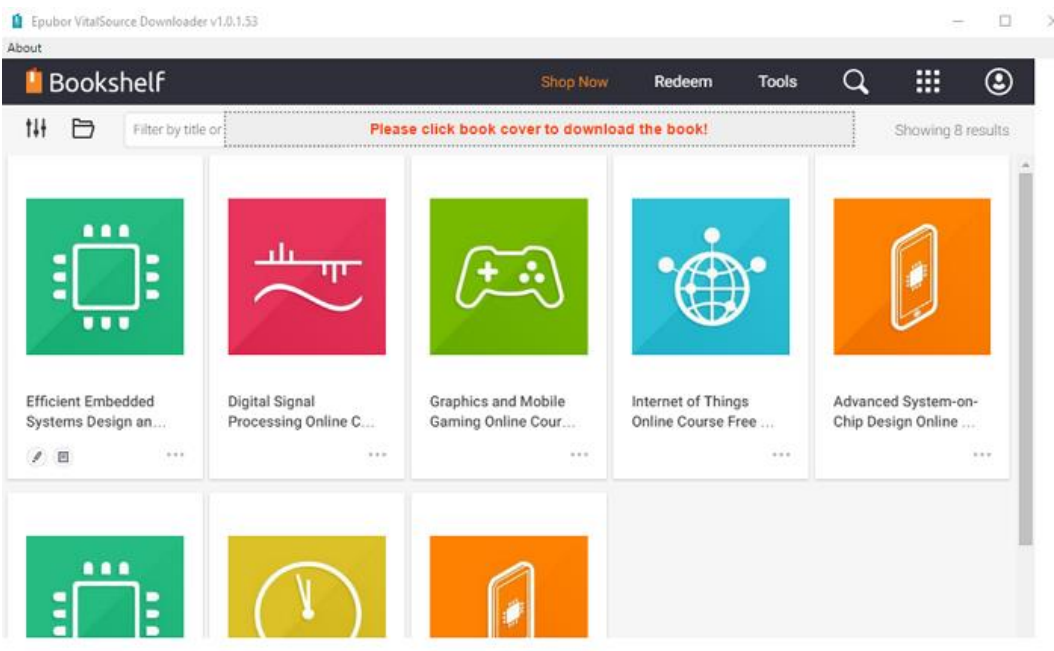

When you log in, you will see all books you purchased from VitalSource website.

### **Step 3: Download the VitalSource Bookself to PDF**

To get the PDF file, you just need to click on the Book cover to download your books. The downloading process will take a whole. Usually, it takes about 10 seconds to download one page. Please wait patiently.

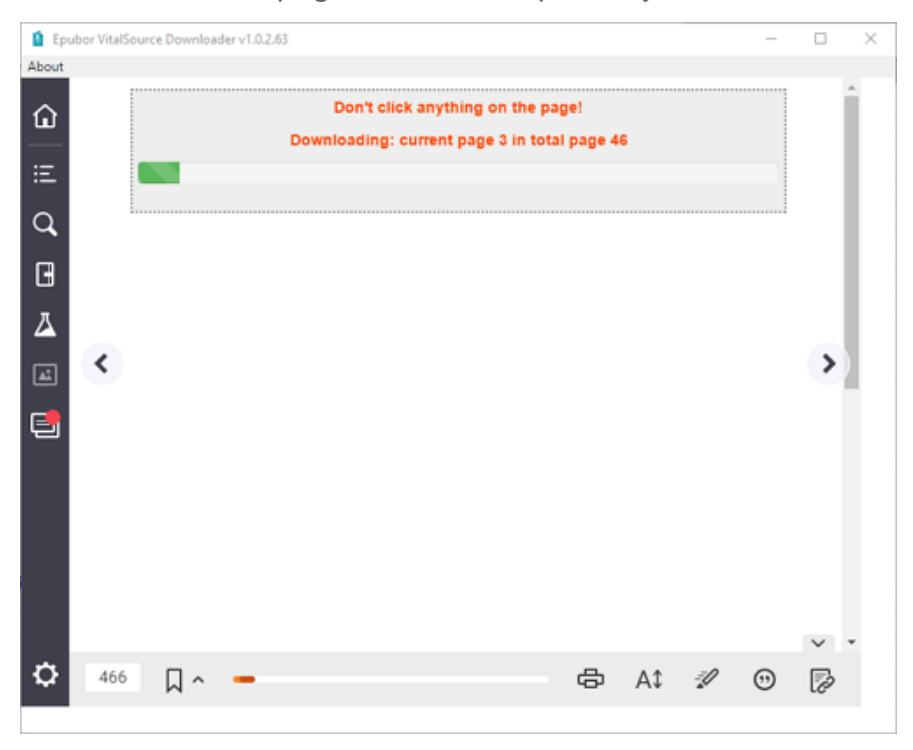

When the downloading is finished, it will pop up a window with a message "Download file suuceeded".

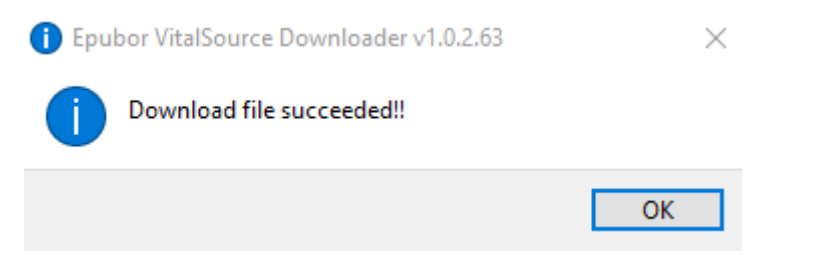

When you click on "OK" button, the folder stored the converted PDF file will pop up.

This PC > Windows (C:) > Users > epubo > Documents > Epubor VitalSource Downloader

| Name                                                                                                    | Date modified                           | Type                                 |
|----------------------------------------------------------------------------------------------------|-----------------------------------------|--------------------------------------|
| <b>P.</b> Efficient Embedded Systems Design and Programming Online Course Free Preview.epub<br><b>G</b> Graphics and Mobile Gaming Online Course Free Preview.epub | 3/22/2018 5:21 PM<br>3/16/2018 11:00 AM | <b>EPUB File</b><br><b>EPUB File</b> |
| $\left  \frac{e}{\mu} \right $ Marketing An Introduction DEMO.pdf                                                                                                  | 4/3/2018 4:59 PM                        | <b>PDF File</b>                      |

Instead of vbk file, you will get pdf or epub which depends on the book type delivered by VitalSource. To be mentioned, the trial version of this software only allows you download 5 pages of each book.

Now you can try to convert your VitalSource ebooks to DRM-free PDF now. If you think this article is useful, please spread it to more places or give us a thumb up. If you any better methods, you are welcome to share these methods in the comments.

# **Download Epubor VitalSource Downloader**

# Ш

This PDF is generated upon [https://www.epubor.com/convert-vitalsource-vbk](https://www.epubor.com/convert-vitalsource-vbk-to-pdf.html)[to-pdf.html,](https://www.epubor.com/convert-vitalsource-vbk-to-pdf.html) the original author is [Epubor](https://www.epubor.com/)